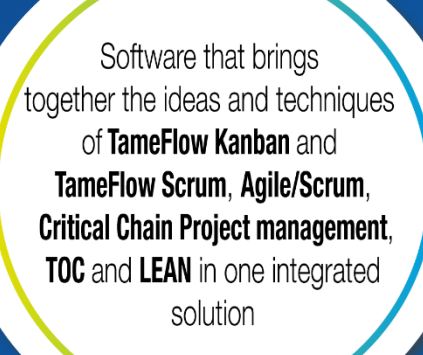

## SKILL – RESOURCE ASSIGNMENT PROCESS

Resource Management

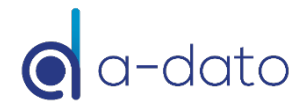

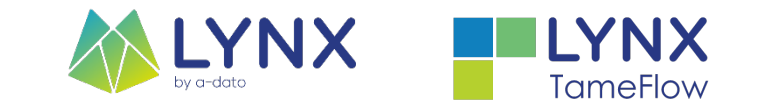

## **Topics**

- **E** Resource / Skill Model
- **E** Resource Management
	- **<u>n</u>** Assignment Options
	- Timing & Responsibility
	- ¤ Pre-Selection Definition of Core-Team / "Dream Team"
- **E** Who is available when?
- Competencies and Properties
- Multi-Project Resource Load Information
	- $\blacksquare$  Blue-Line Availability information

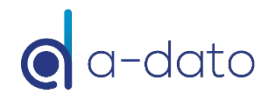

### Process Flow and (Typical) Roles *Planning – Release - Execution*

#### Project Planning Phase

#### Project Release Phase

#### Execution Phase

- **Project Manager + Team/TM + RM**
- Create plan / logical network
- Define initial time-slot (end start)
- Specify resource requirements for each task
- Assign Task-Managers
- Specify resource availability (team pre-selection)
- Optimize plan together with the team
- **Release Manager + RM + PM**
- Release Wizard Process for staggering
- Check "Earliest Availability"
- Confirm start-date and end-date
- Confirm the project (core) team (names)
- LYNX will activate project and tasks
- **Project Manager + Team/TM + RM**
- Selection and starting work based on priority
- Start if:
	- A task can be finished
- Ready to Start (RTS)
- $\cdot$  Limit  $\#$  of started tasks
- Reporting of ETTC

Integrated Resource Planning and Management with "soft" and "hard" assignments *Team/Skill/Resource Multi-Dimension Matrix*

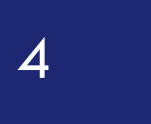

# **Configuration Resource/Skill Model**

### LYNX Resource/Skill and Team Model *Multiple-properties*

- ¤ Resources and skills are separated and have an "N to N" relationship:
	- **E** A resource can have multiple skills
	- **E** A skill can be implemented by multiple resources
- ¤ Special "competencies" identification via (unlimited) properties at skill and resource level

¤ Team assignment: Resources are

Skill (Group) **Properties Resources** Engineering Design Programming .... Exposure **Technology** Expertise (seniority) ...... Name 1 Name 2 Name 3 …

*LYNX "protects" resources with unique competencies or domain know-how!*

This model is following the *ISA 95 Standard*

assigned to a team

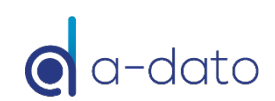

**Team** 

### Multiple-Properties Example

*Skill (Role) Properties and Global Properties*

Advanced: Multi-Property-Skill- Resource Management

Ask A-dato for the special Tutorial

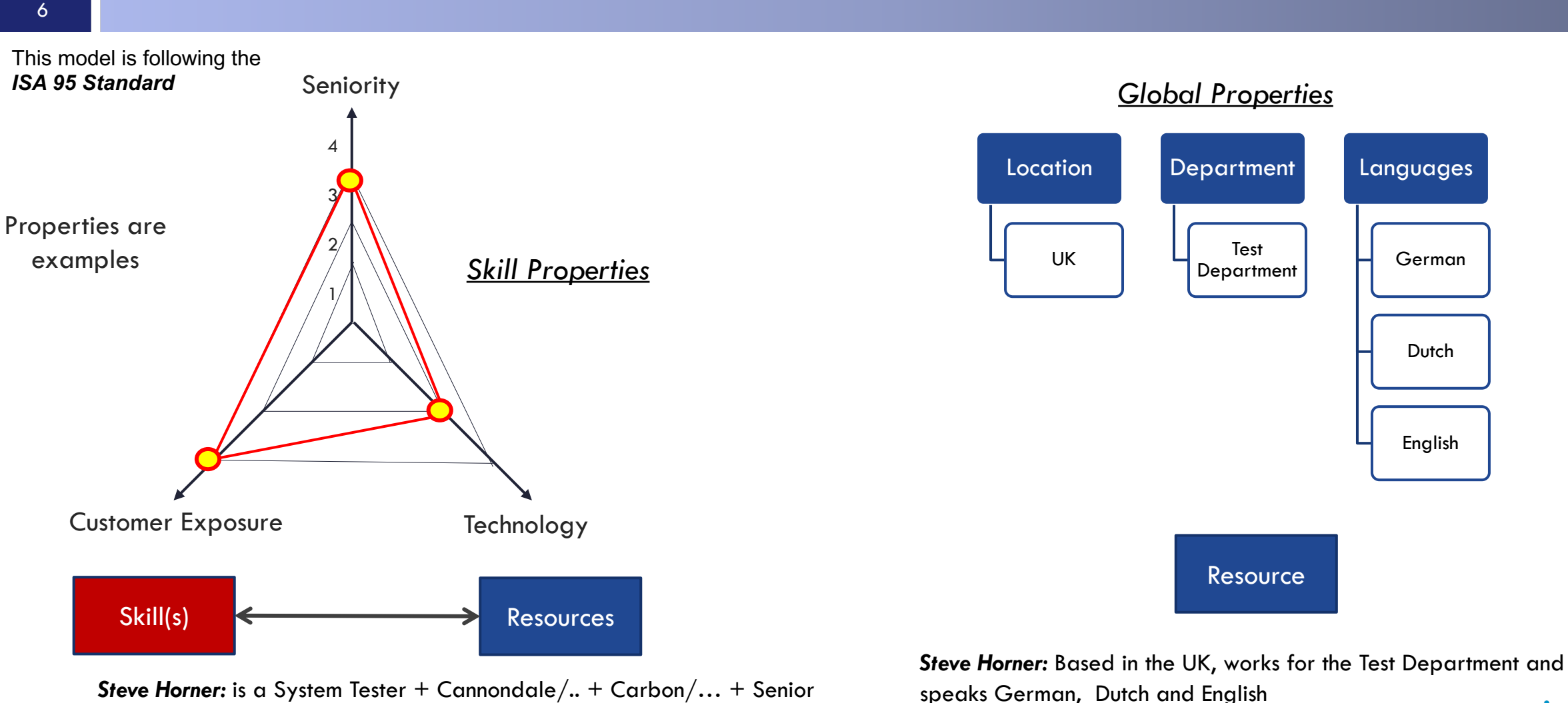

#### *A-dato Confidential*

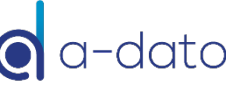

### Skills and Resources in LYNX

*Configure* à *Skills*

7

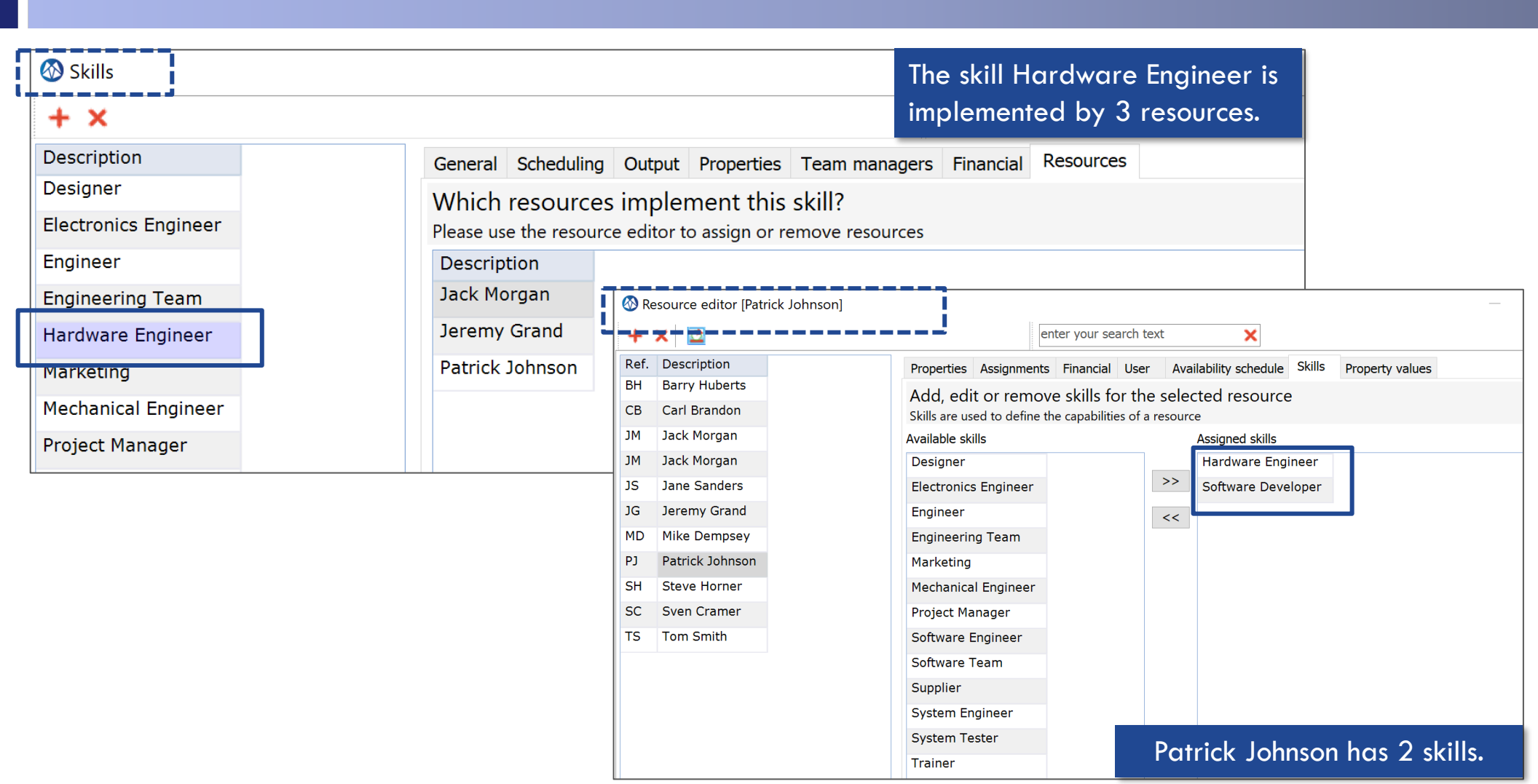

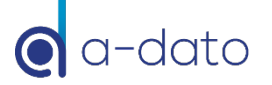

## Assignment options

- Assignment options to activities or tasks:
	- ¤ By "Skill"
	- By "Skill" and "Property"
	- By "Virtual Skill" for example "Supplier" or "Marketing"
	- **E** By "Resource Name"
- Assignment levels via "Assignment by Skill":
	- $\blacksquare$  Soft-Assignment  $\rightarrow$  S:\*Resource Recommendation by LYNX
	-
	- $\blacksquare$  Hard-Assignment  $\rightarrow$  S: Resource Confirmed by user

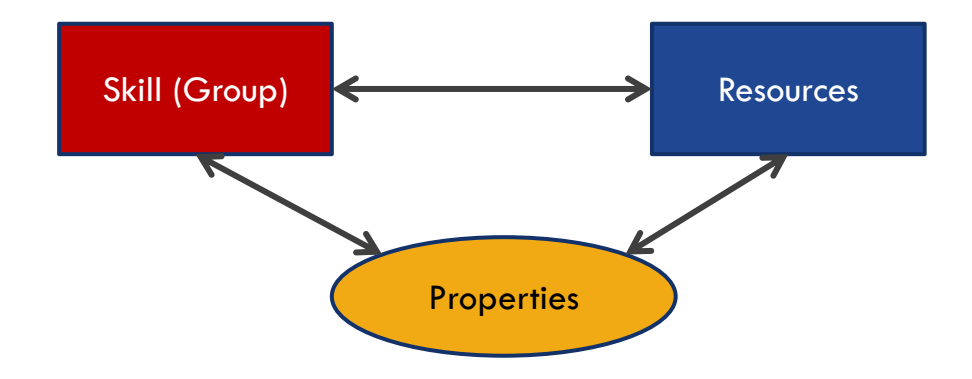

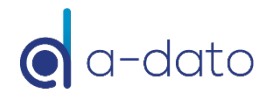

## Skill Settings – "Normal Skill"

9

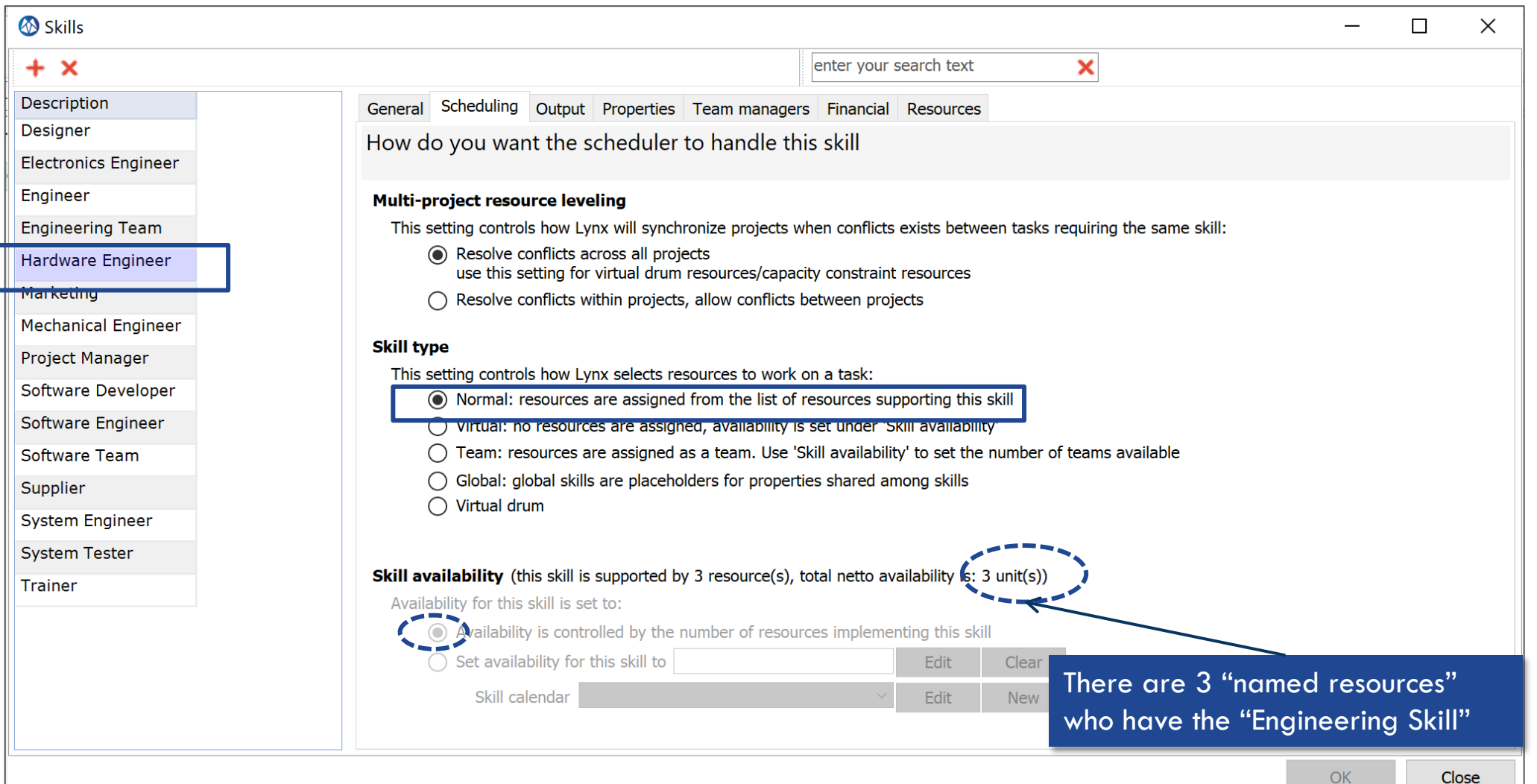

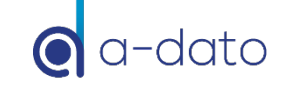

## Skill Settings – "Virtual Skill"

10

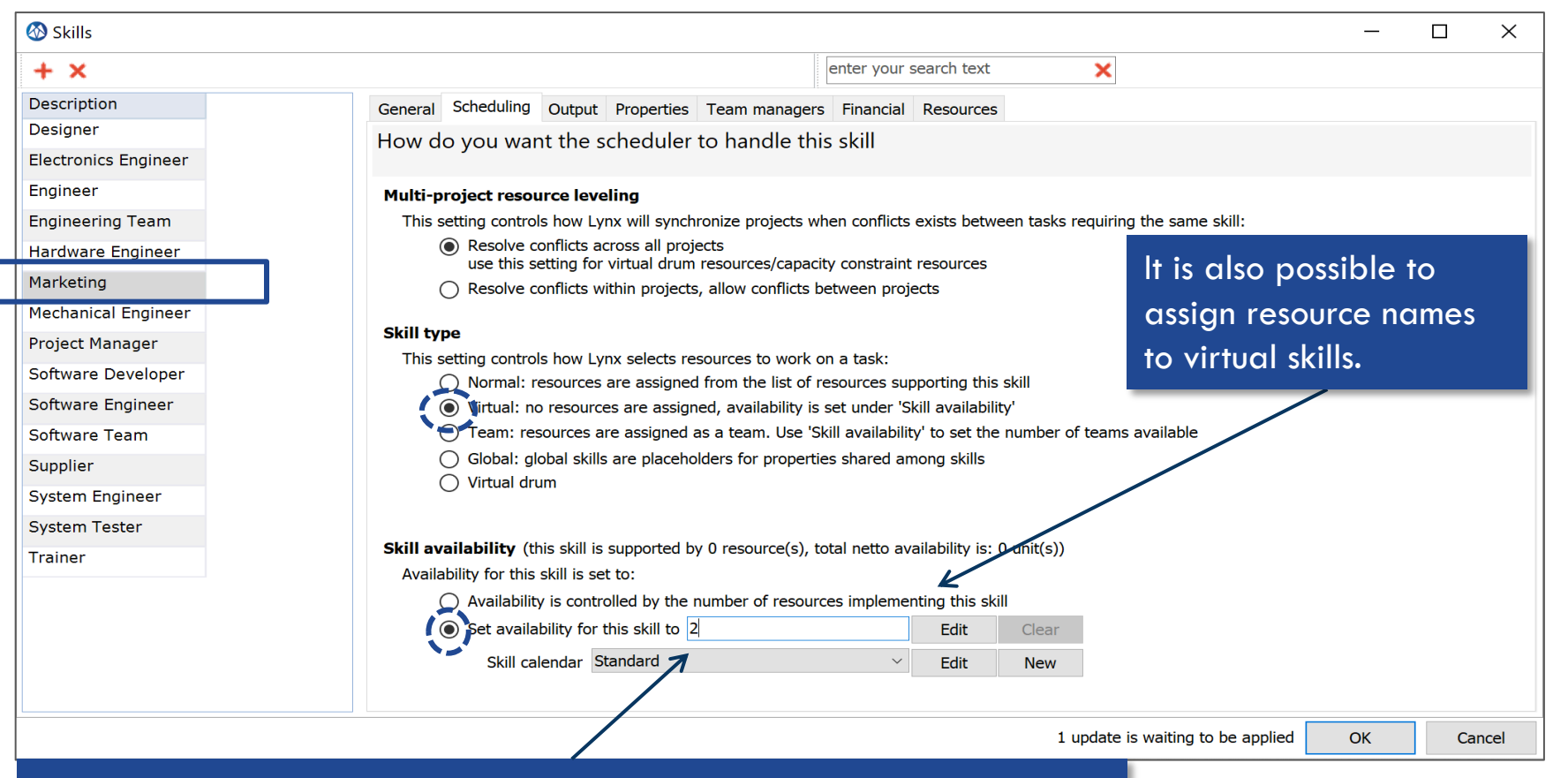

We assume that there are 2 **Marketing** FTE available, where their availability is determined by the "standard calendar". The availability can be increased to any number (including **decimals)**  as appropriate.

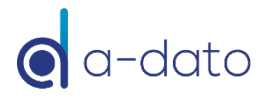

### Virtual Skill "Availability Profile"

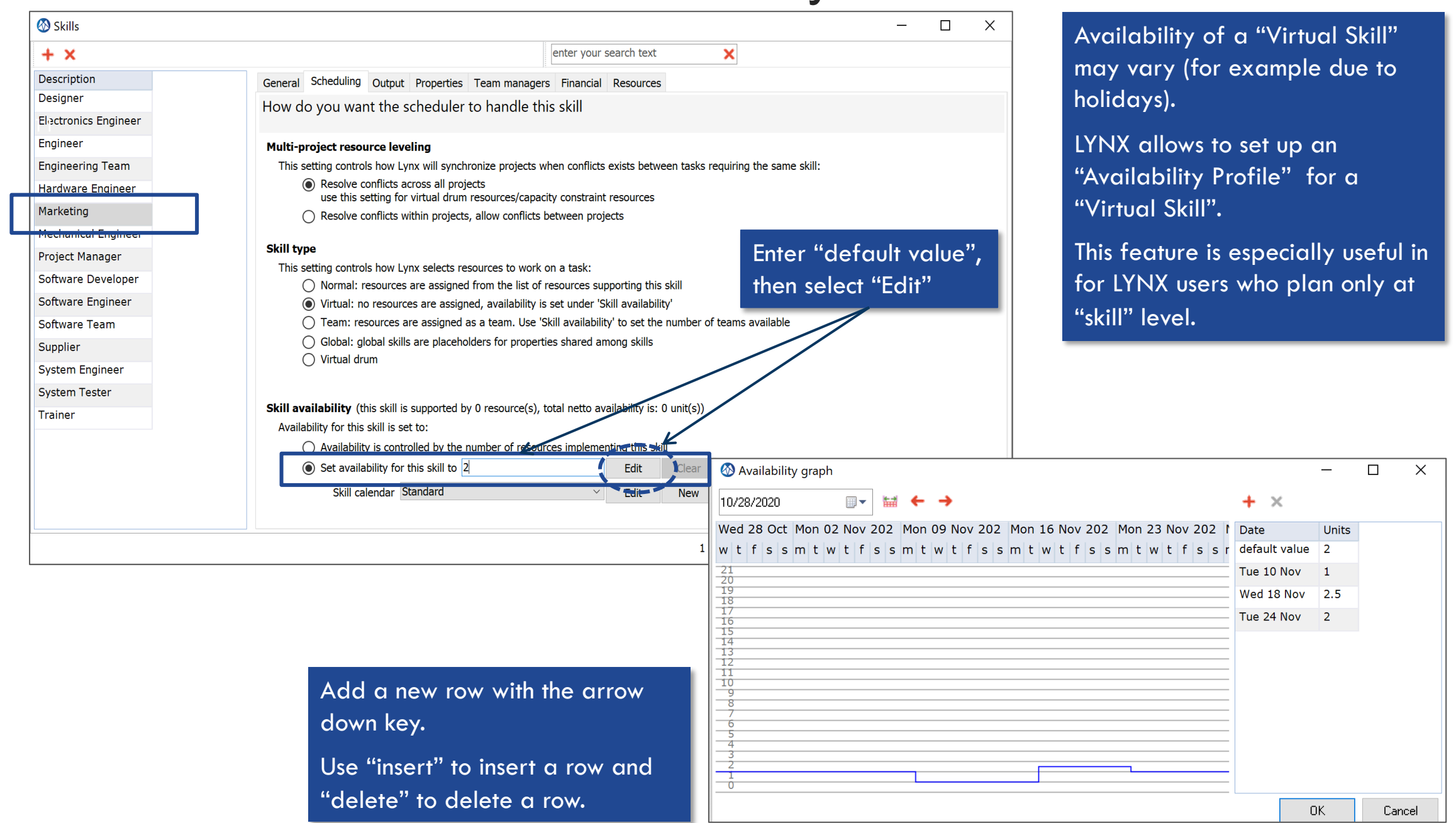

## Assignment Options

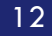

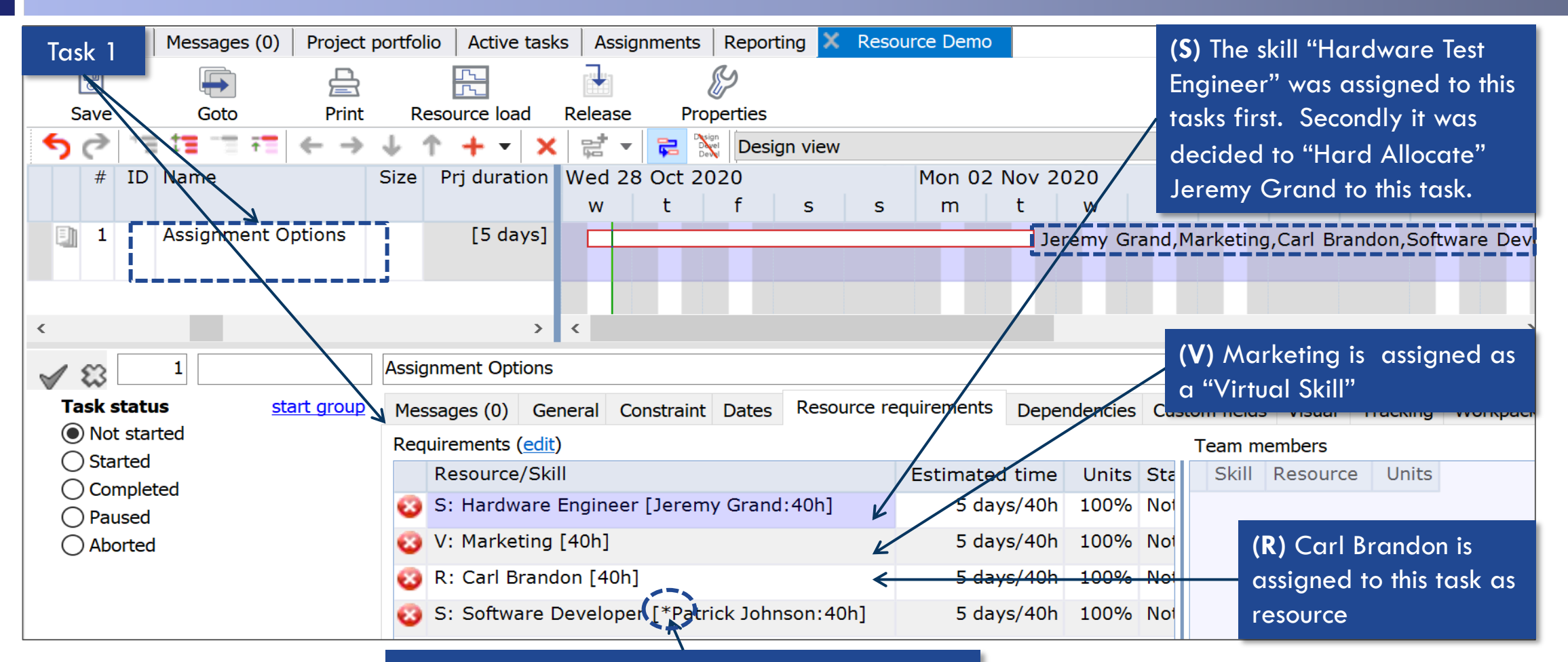

**(S)** The skill "Development" is assigned to **Task 1**. LYNX has "Soft Allocated" Patrick Johnson as best choice at this point. This is indicated by an \*.

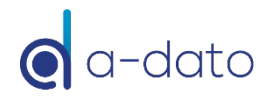

## Resource Load – Availability Profile

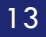

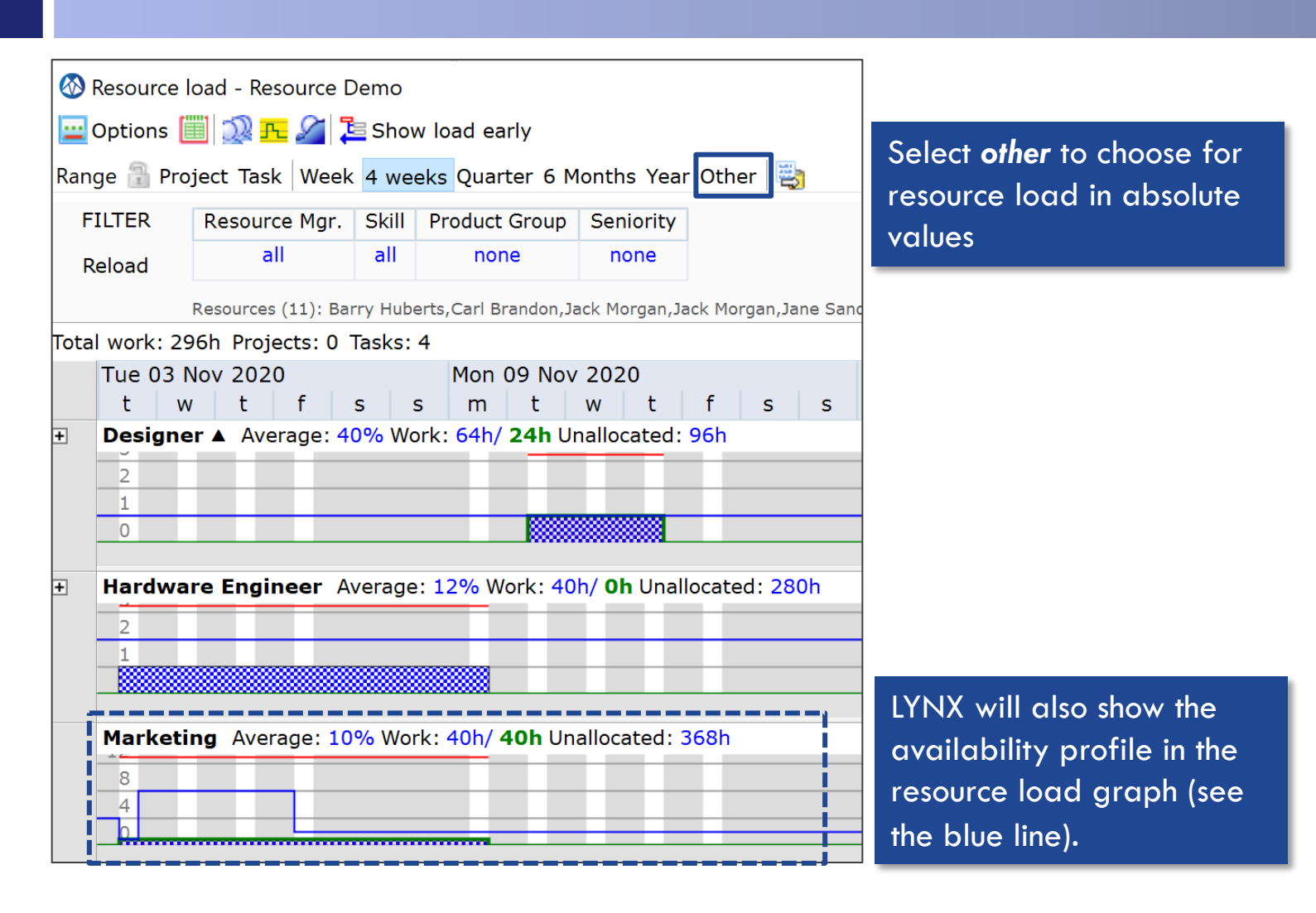

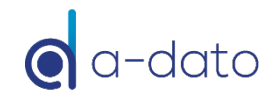

### Initial Assignments: By Skill or Resource?

#### **<u>n</u>** Implementation Decision

- ¤ Some organisations assign resources directly **(R)** with the "skill in mind"
- ¤ Others prefer first to specify the resource requirements by skill **(S)**, and final assignment of a named resource is subject to the "**Resource Management**" process
- CCPM advocates to start with assignments by skill first, and worry later about which named resource will execute a task
- Advantages of an "Assignment by Skill" process:
	- LYNX will do an automatic "\*soft assignment" recommendation of a named resource to tasks that are planned by "skill"
	- Less mismatches between task requirements and assigned resources
	- ¤ **2- step process**, where specification of resource requirements are uncoupled from final (hard) assignment through **resource management**
	- Better and meaningful **Resource Load information "By Skill"**  $\rightarrow$  **Constraint resource identification by skill group**
	- More optimisation (aggregation) options for the overall planning: selection of named resource can be postponed to the latest moment

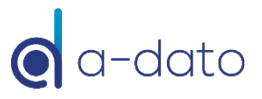

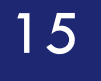

# 15 Resource Management

 $Soft \rightarrow Hard-Assignment$  of Resources

(Applicable for "Normal" Skills)

### Soft-assignment  $\rightarrow$  Hard-assignment

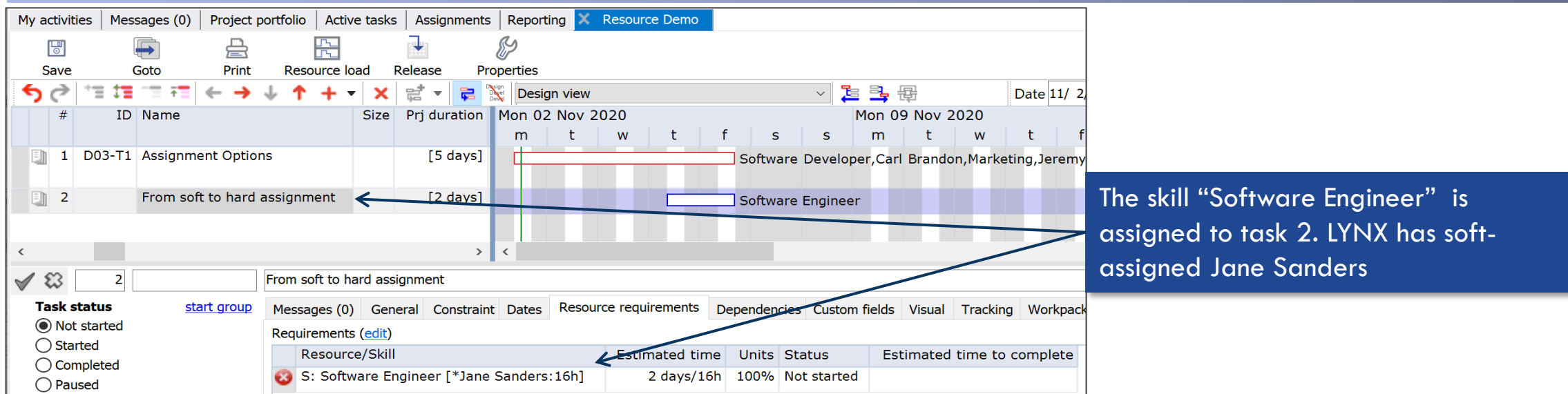

#### Hard-Assignment via the **Project Plan**

- $\rightarrow$  Task Properties/ Resource Requirements
- Manual Hard-Assignment in the project plan
- Idem, but via the Resource Requirements editor
- Automatically by entering an ETTC
- $\cdot$  By Project  $\rightarrow$  Accept Soft-Assignment

#### Hard-Assignment via the **Desktop**

- $\rightarrow$  Progress Tab / Progress Dialog
- Automatically by:
	- Changing status to started
	- Entering an ETTC
- Manually by selecting a named resource in the drop-down box

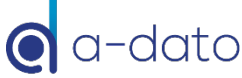

## Hard-Assignment via the Project Plan

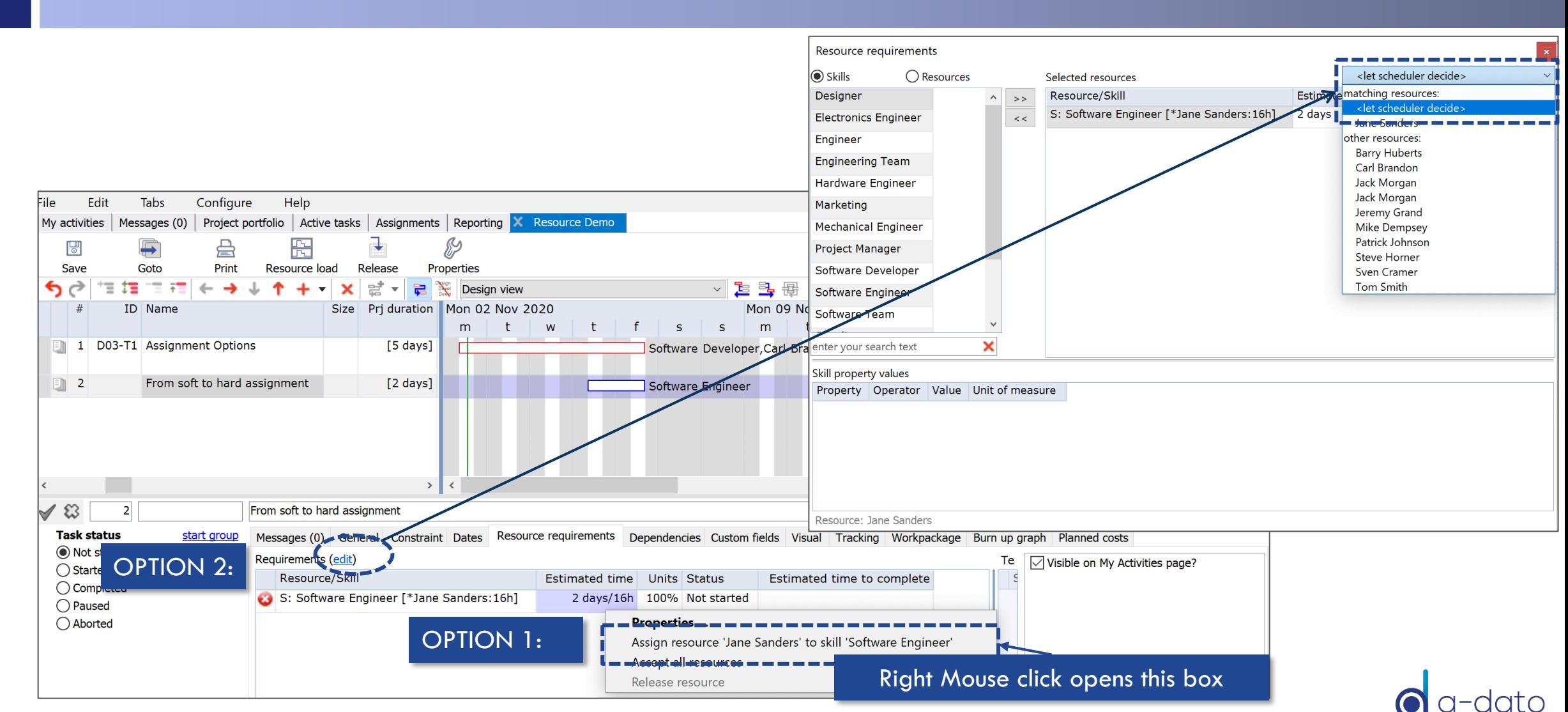

## Hard-Assignment via the Project Plan (automatically)

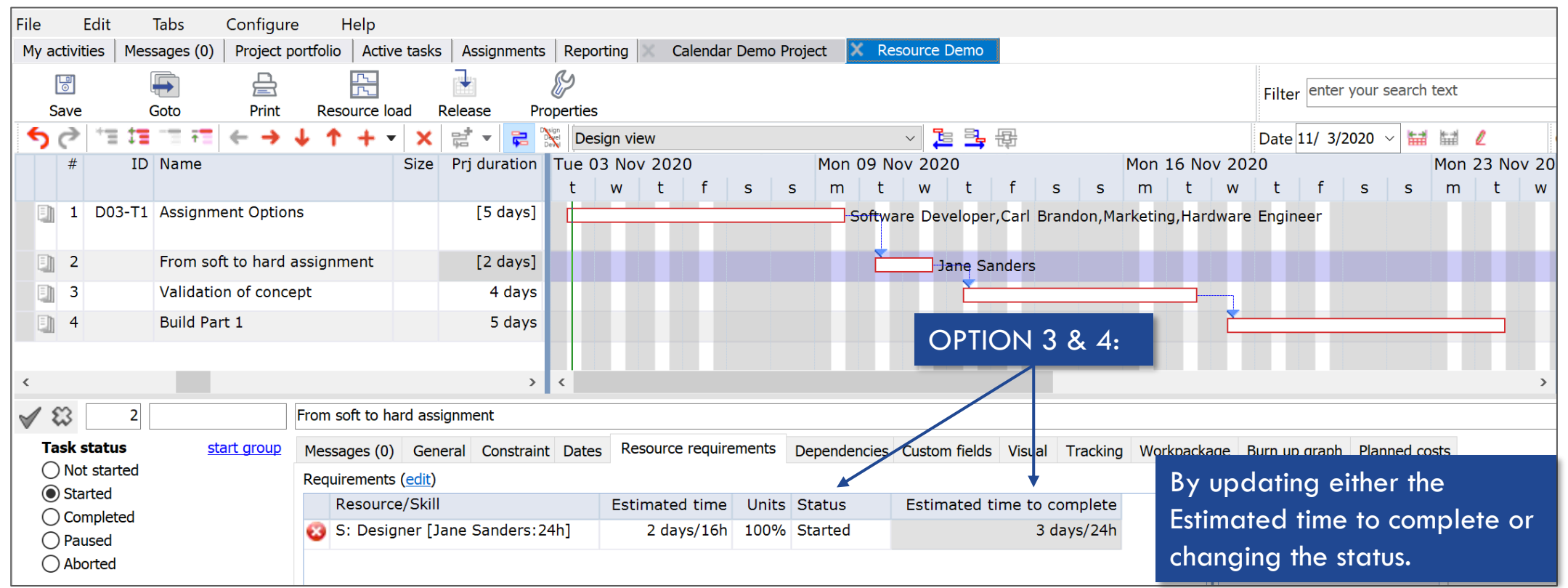

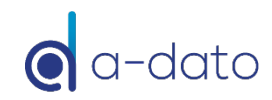

### Hard-Assignment via Active Task Tab *Only available after a project is "released"!*

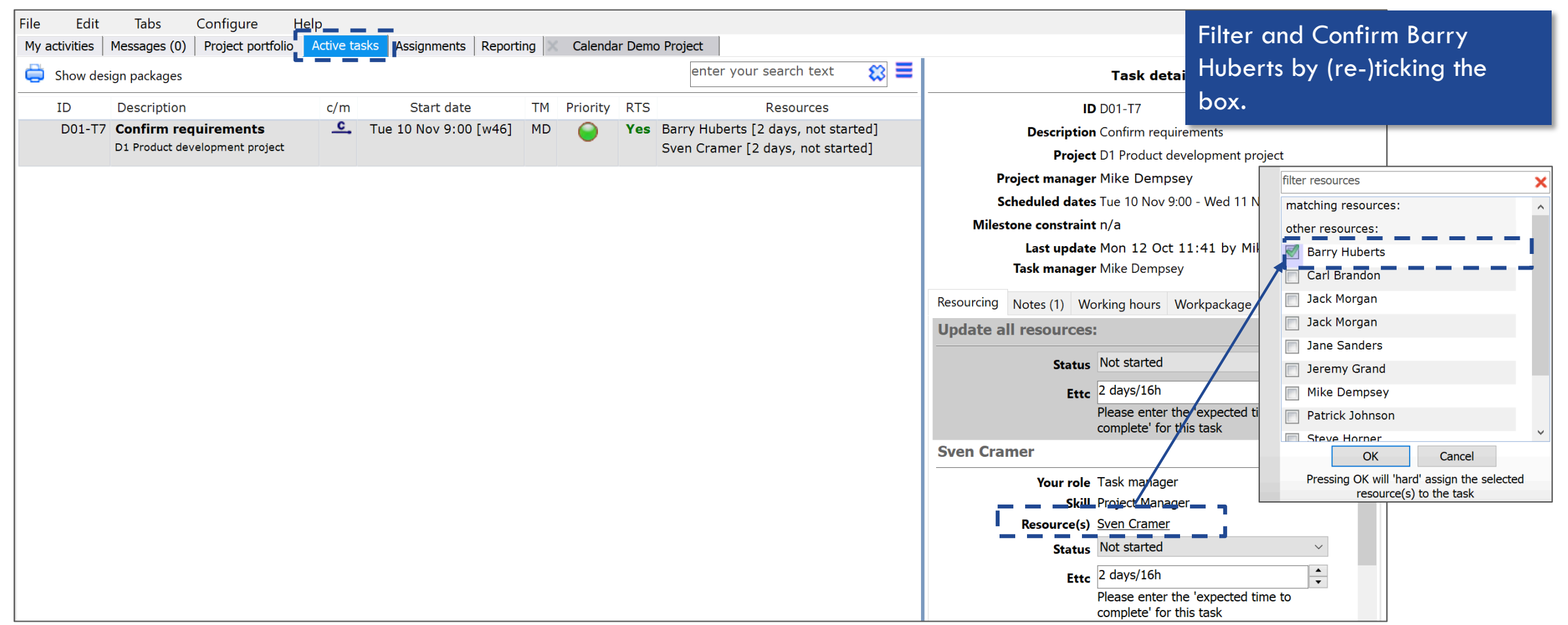

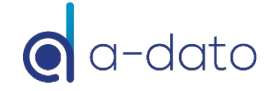

### Hard-Assignment via My Activities

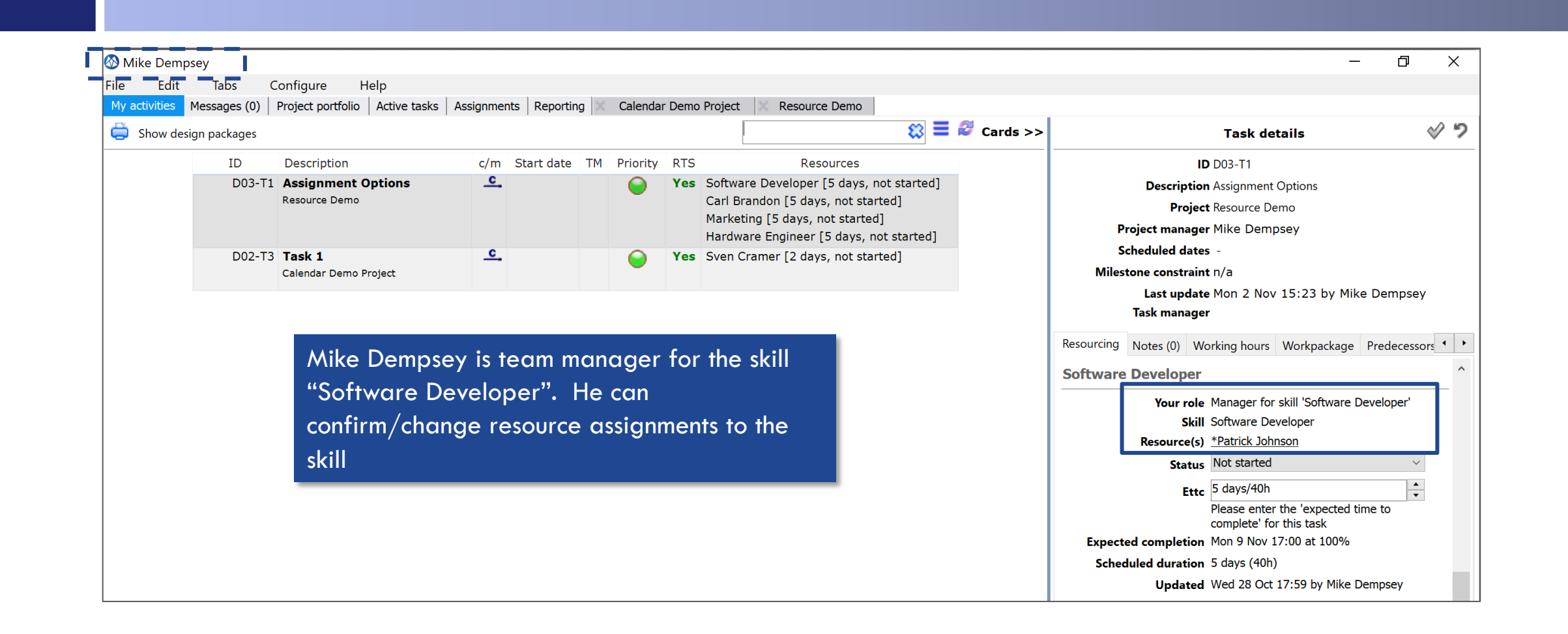

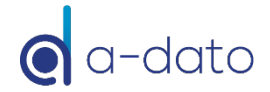

### Resource Management: Timing and Responsibility *Soft-assignment* à *Hard assignment (Confirmations)*

- **<u>n</u>** Implementation decision
- Responsibility of, for example:
	- **<u>n</u>** Project Manager
	- **<u>n</u>** Team Manager
	- ¤ Task Manager
	- **<u>n</u>** Portfolio Manager
	- ¤ OR: *Resource Management Meeting*

#### ¤ **Timing:**

- $\Box$  As late as possible keep your options open as long as possible!
- **BEFORE** a task is due to start!

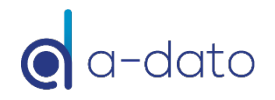

### Timing Resource Confirmations *As late as possible*

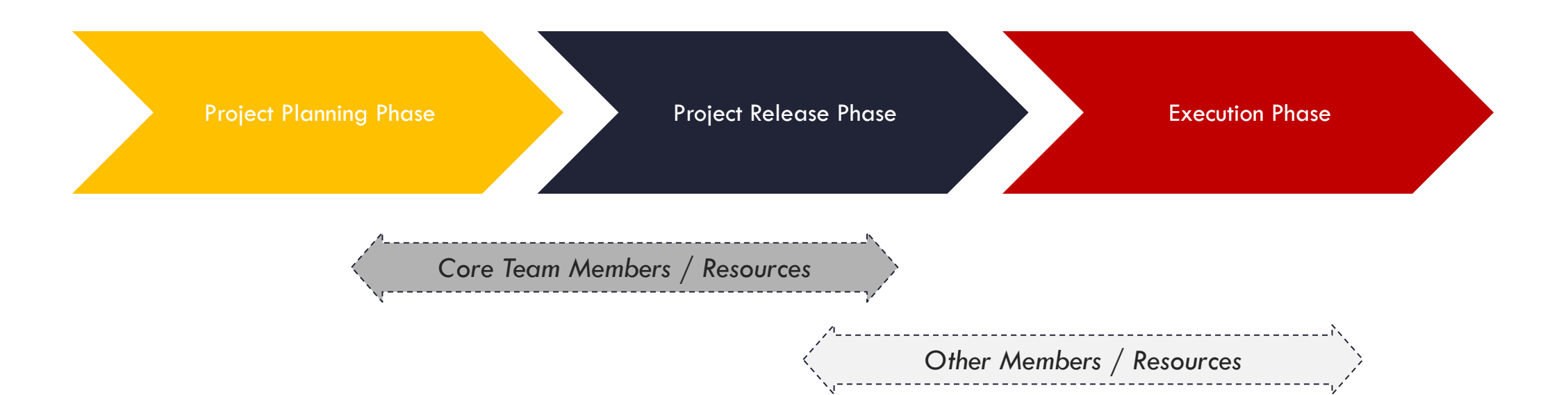

Changes can be made at any time but preferably **as late as possible** (when tasks are RTS !)

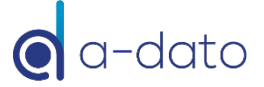

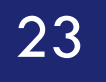

# 23 Resource Availability Settings

Pre-Selection of a "Dream Team" or "Core Team" for a project

# Resource Availability Matrix

*Pre-selection and definition of (dedicated) core-teams*

- ¤ When creating the project, the project manager is able to pre-select his "**dream"** team:
	- Apply soft-criteria for selection:
		- **n** Behavioural characteristics
		- $\blacksquare$  Likely fit for the team
- Create realistic plans:
	- ¤ Typically a plan is built with a subset or maximum number of resources in mind
	- Although there may be, for example, 10 developers available, the project manager is allowed/ likely to :
		- Consider only an availability of 3 out of 10 developers OR:
		- Nominate a selection of 3 named resources out of the total pool of 10
- LYNX provides a pre-selection process:
	- Via project properties / resource availability

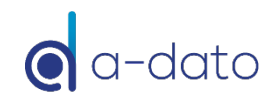

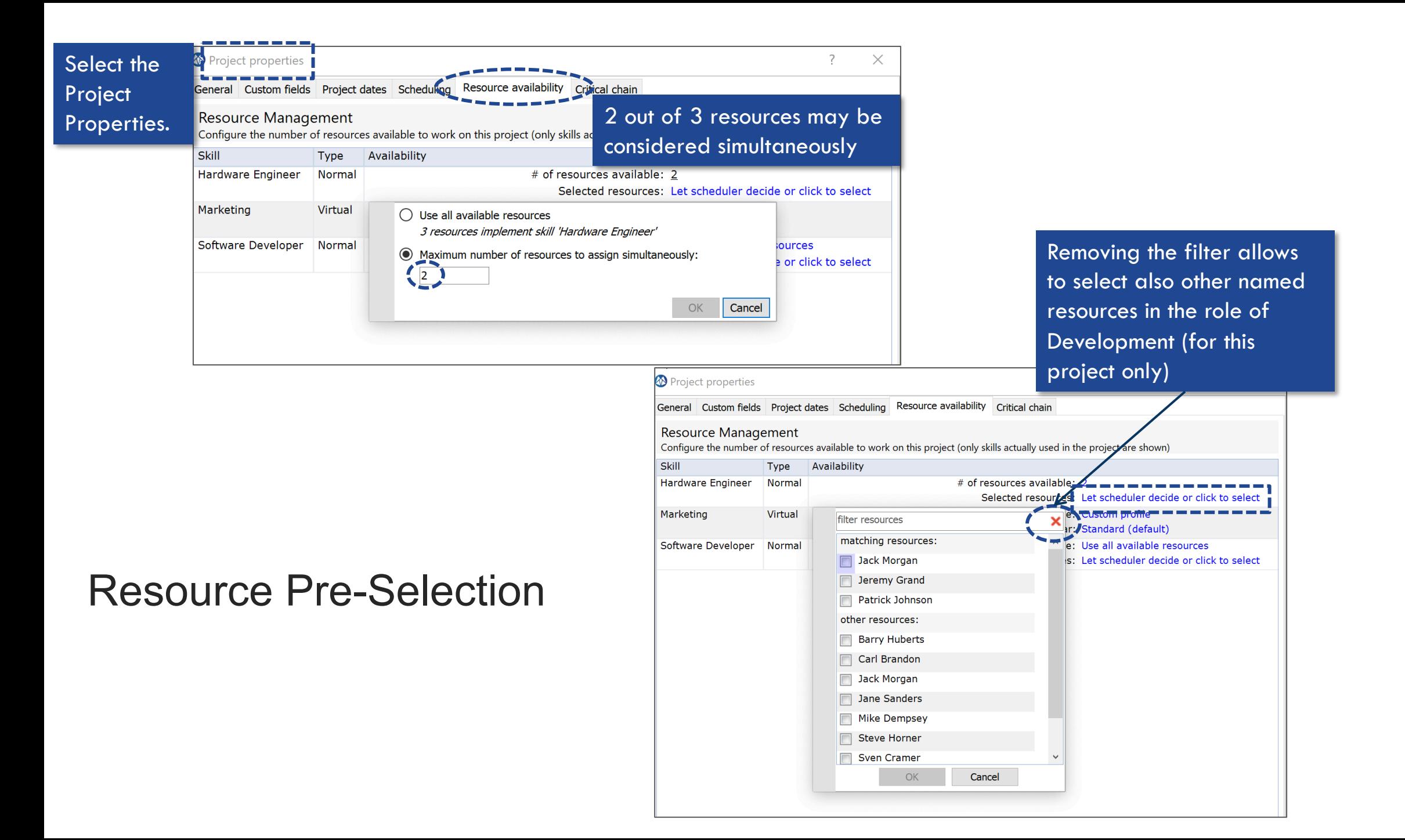

#### Advanced Multi-Property Resource Management *(Request the quick start guide with A-dato)*

26

#### File Edit Configure **Tabs** Help Project properties My activities | Messages (0) | Project portfolio | Active tasks | Assignments | Reporting | Cal General Custom fields Project dates Scheduling Resou  $\mathbb{F}$ 曡 Filter **Resource Management** Goto Print Properties Save Resource load Release Configure the number of resources available to work on this やら 言語 T 77  $\frac{1}{\log 2}$   $\rightarrow$   $\frac{1}{\log 2}$   $\frac{1}{\log 2}$  Design view Skill Type Availability  $+$   $\mathbf{x}$ Designer Normal Prj duration Tue 03 Nov 2020  $#$ ID Name **Size** Hardware Engineer Normal D03-T1 Assignment Options  $[5$  days] Eh  $1$ Marketing Virtual D03-T2 From soft to hard assignment  $[2 \text{ days}]$ Software Developer Normal 3 D03-T3 Validation of concept  $[4$  days]  $\overline{4}$ D03-T4 Build Part 1 5 days **System Tester Normal**  $\vert$  $\langle$  $\epsilon$  $\sqrt{3}$  $\overline{\mathbf{3}}$ D03-T3 Validation of concept **Task status** start group Resource requirements Messages (0) General Constraint Dates Dependencies Custom fields Visual ◉ Not started Requirements (edit)  $\bigcap$  Started Resource/Skill **Estimated time** Units Status **Estimated tin**  $\bigcirc$  Completed System Tester [\*Steve Horner: 32h] 4 days/32h 100% Not started Skill property values  $\bigcap$  Paused Property The skill System Tester can be further specified **Product Group** Seniority by property values, which drives the preselection of resources.

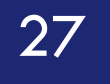

# 27 Who is Available When?

LYNX Calendar Availability tab

## LYNX Assignments Tab

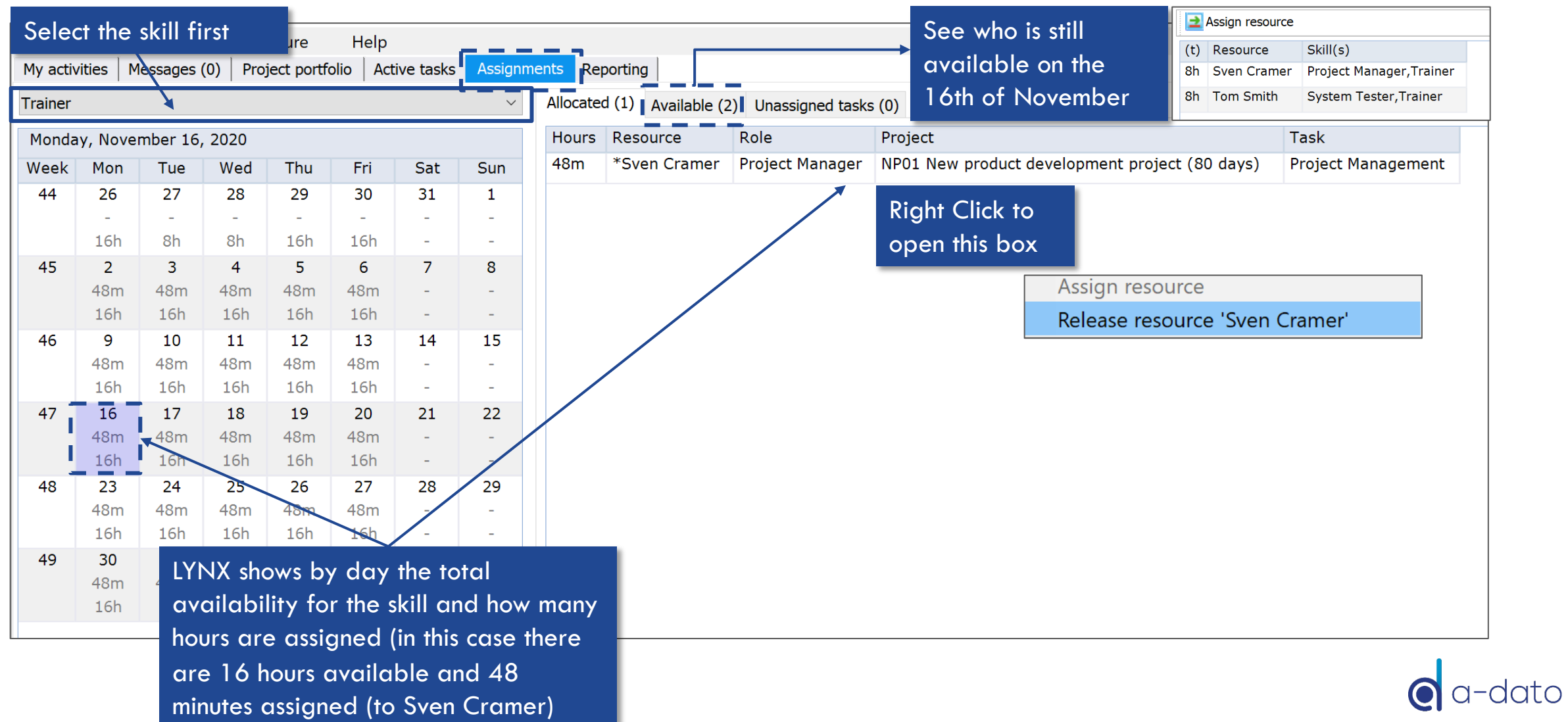

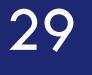

### 29 Multi-Project Resource Load Information

Skill based Resource Load for identification of the constraint resource group (skill group)

### Multi-Project Resource Load Information

*Available by skill when assignments are done via the skill*

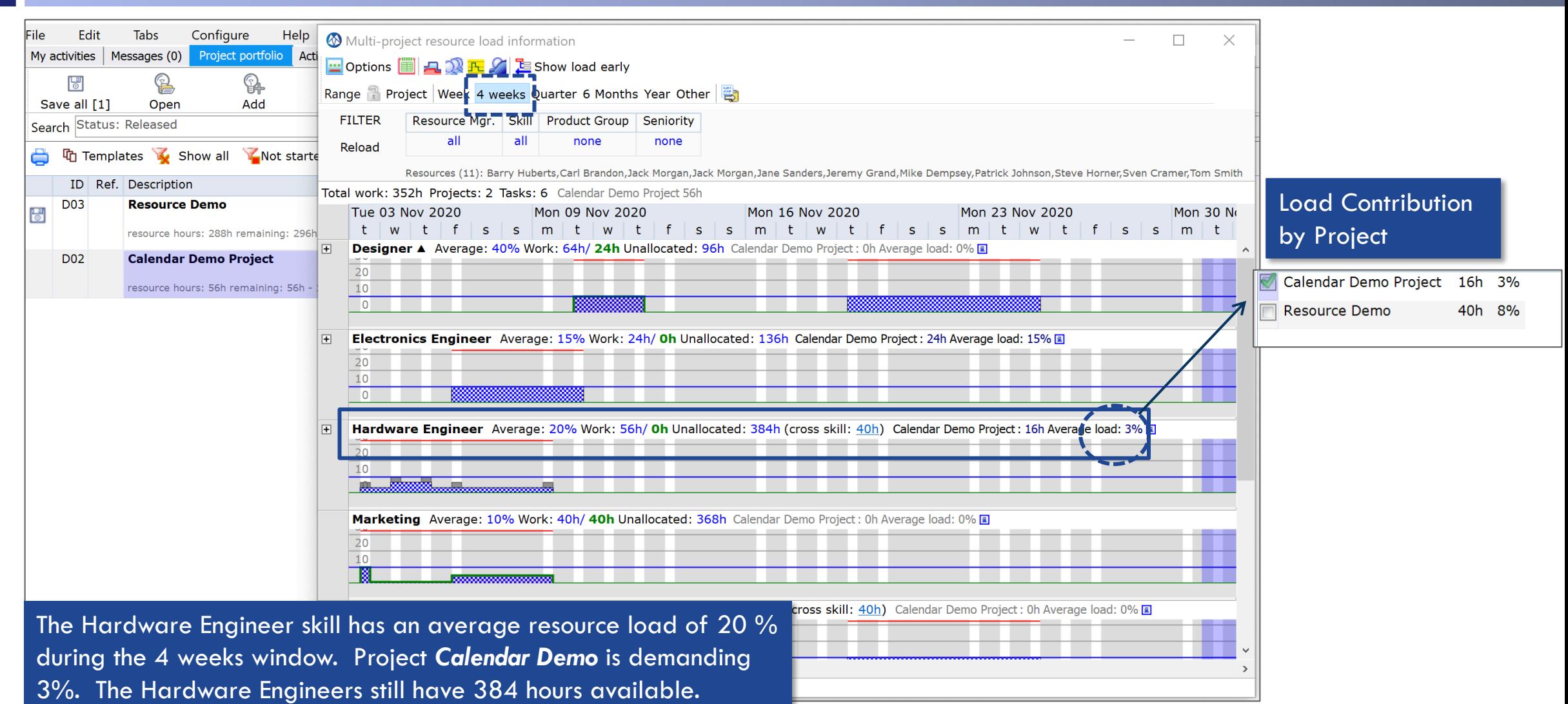

### Multi-Project Load Resource Load – Blue Line *Unfolded*

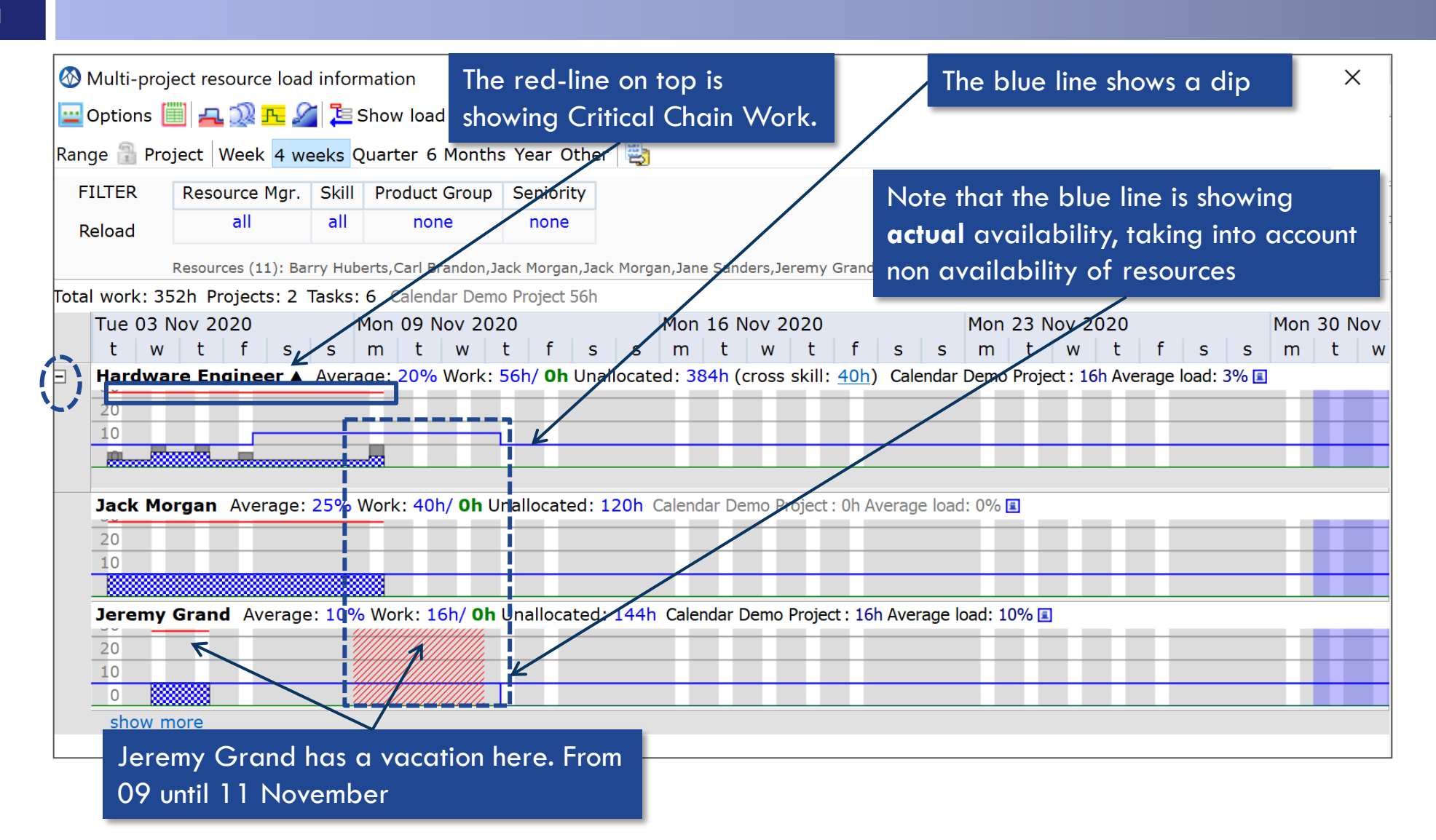

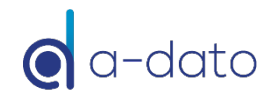

## Non-Availability Periods

32

 $\Box$ Resource editor [Jeremy Grand]  $\times$ enter your search text ¢ ×  $\ddot{}$  $\boldsymbol{\times}$ Ref. Description Availability schedule Skills Properties Assignments Financial User Property values **BH Barry Huberts** This schedule marks non-working periods  $CB$ Carl Brandon Resources are not available during the periods listed in this grid Jack Morgan JM  $+ x$ Jack Morgan **JM** Period start Period end Description Jane Sanders JS Monday, November 9, 2020 Wednesday, November 11, 2020 Holiday JG. Jeremy Grand **MIKE Dempsey TYID** PJ **Patrick Johnson Steve Horner SH SC** Sven Cramer Tom Smith TS Jeremy Grand has a non-working period from 9 November until 11November

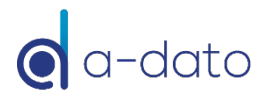